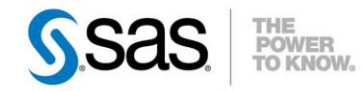

### **AJOUT DE CORRECTIFS DANS LE DÉPÔT SAS®**

Vous souhaitez déployer votre commande de produits SAS en appliquant dans le même temps une série de correctifs ? Depuis la version SAS 9.3M2, il est dorénavant possible, par SAS Deployment Wizard, d'ajouter une série de correctifs liés à votre commande dans votre Dépôt SAS. Cet article explique comment utiliser cette fonctionnalité, le cadre dans lequel cela est possible ainsi qu'un cas concret de mise en œuvre.

<sup>O</sup> Caractéristiques :

Catégories : System OS : Windows, Unix, z/OS Version : 9.3M2, 9.4 Vérifié en Septembre 2014

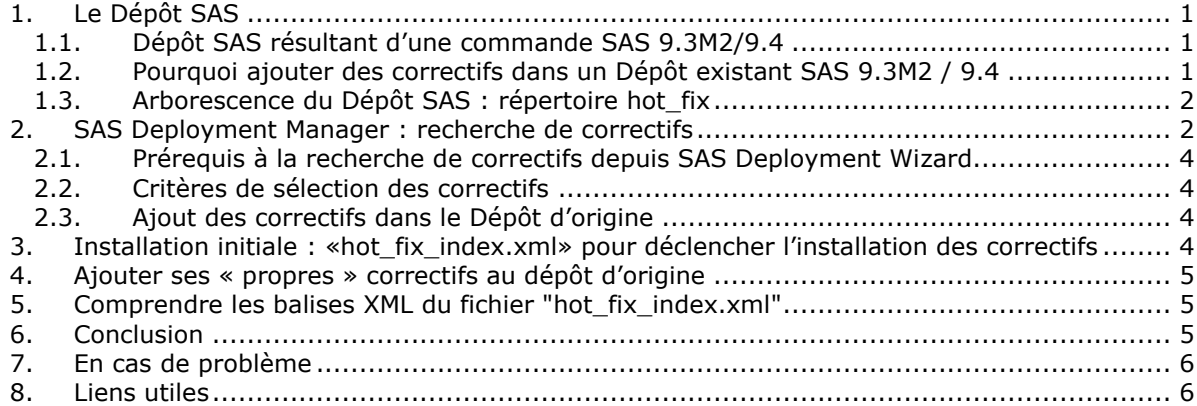

# <span id="page-0-0"></span>*1. Le Dépôt SAS*

Le Dépôt SAS peut être décrit comme un container dans lequel est stockée votre commande de produits SAS. Il inclut l'outil appelé SAS Deployment Wizard. Lorsque SAS Deployment Wizard est exécuté, SAS identifie les fichiers correspondant aux produits présents dans le Dépôt. Depuis la version SAS 9.3M2, SAS Deployment Wizard permet de rechercher les correctifs relatifs aux produits d'une commande pour les intégrer au Dépôt SAS afin, ensuite, de les appliquer lors de la phase de déploiement des produits.

### <span id="page-0-1"></span>*1.1. Dépôt SAS résultant d'une commande SAS 9.3M2/9.4*

Lorsqu'une commande 9.3M2 ou 9.4 est téléchargée, le dépôt SAS qui en résultera contient les correctifs qui sont disponibles pour les produits présents dans la commande à la date du téléchargement. Ces correctifs seront alors appliqués à toute **nouvelle installation** sauf indication contraire : spécifier l'option -nohotfix au lancement de SAS Deployment Wizard (sur Windows, la commande est setup.exe -nohotfix).

### <span id="page-0-2"></span>*1.2. Pourquoi ajouter des correctifs dans un Dépôt existant SAS 9.3M2 / 9.4*

Dans la pratique, il arrive que le déploiementdes produits SAS ne succède pas immédiatement à la création du Dépôt. Ceci parce que les postes sur lesquels les produits doivent être installés ne sont pas encore disponibles ou bien parce que la mise en production des produits et particulièrement d'un certain nombre de correctifs doit être précédée par des phases de test et validation.

Lorsque la décison de déployer l'installation initiale est prise, il est alors pertinent de mettre à jour le dépôt d'origine avec les correctifs à date ou d'y intégrer ceux qui auront fait l'objet de validation. Cette action à présent permise avec les changements apportés dans l'outil de gestion du dépôt.

# <span id="page-1-0"></span>*1.3.Arborescence du Dépôt SAS : répertoire hot\_fix*

Une fois le Dépôt SAS créé, son arborescence contient le répertoire "hot\_fix". Ce répertoire est destiné à accueillir les correctifs téléchargés en même temps que la commande de produits. Il accueillera aussi les correctifs téléchargés via l'outil de Gestion du Dépôt au travers SAS Deployment Wizard ou encore ceux téléchargés par d'autres moyens (sur <http://support.sas.com/downloads/index.htm>) que l'on souhaite intégrer au Dépôt pour une **installation initiale**.

*Exemple d'arborescence*

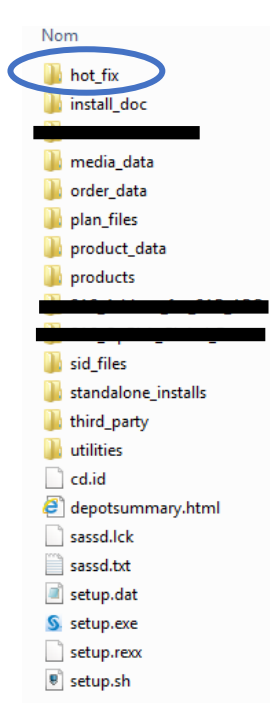

# <span id="page-1-1"></span>*2. SAS Deployment Manager : recherche de correctifs*

La recherche de correctifs à inclure dans le Dépôt d'origine s'effectue en utilisant l'assistant SAS Deployment Wizard. Une fois l'assistant lancé, le mode Administrateur «Gérer ce SAS Software Depot» (*image –3–*) permettra d'accéder à la fonctionnalité « Extraire les correctifs » (*image –4–*) afin de rechercher et télécharger les nouveaux correctifs.

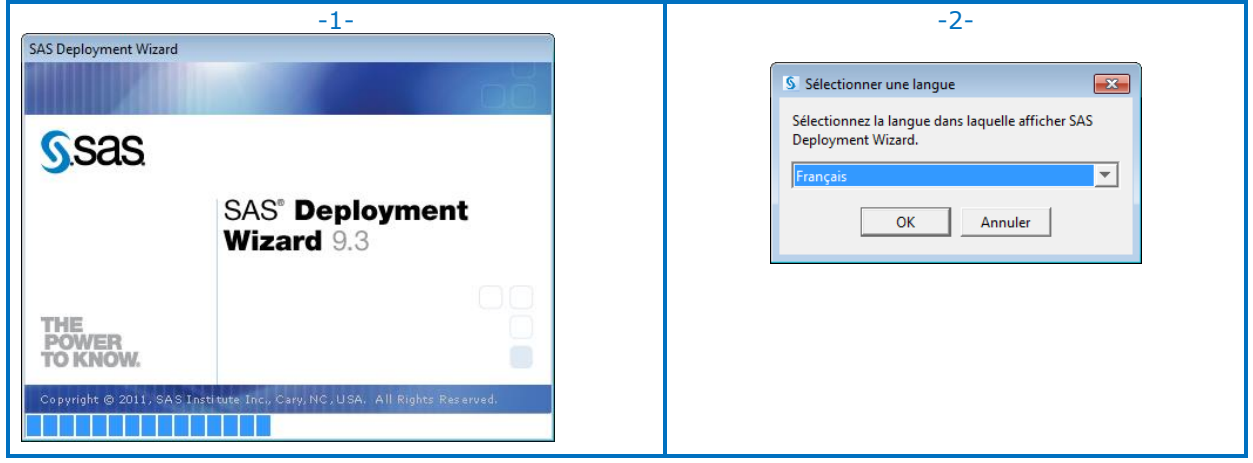

*Les écrans suivants illustrent la séquence* :

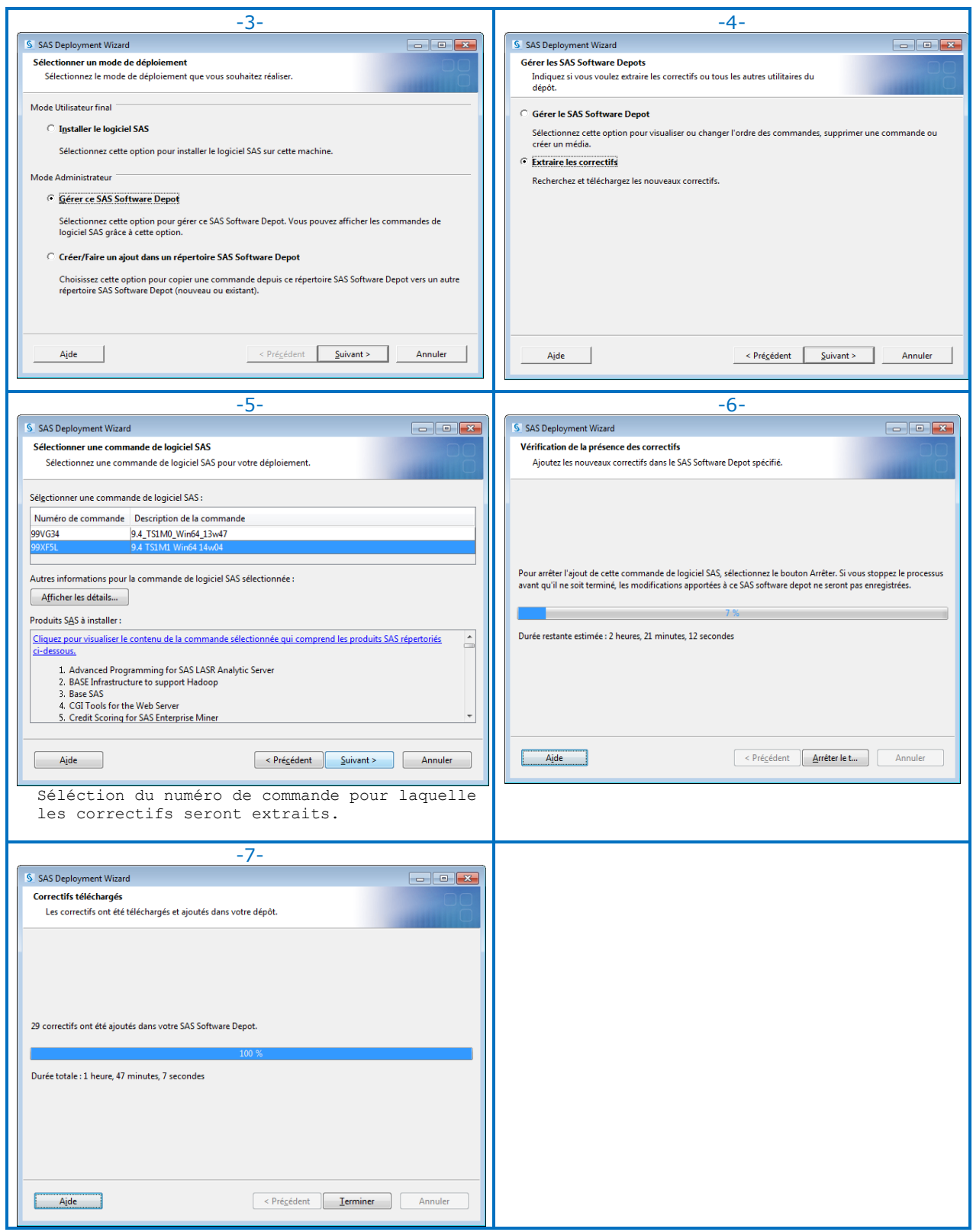

# <span id="page-3-0"></span>*2.1. Prérequis à la recherche de correctifs depuis SAS Deployment Wizard*

### *Connexion Internet*

L'avantage de passer par SAS Deployment Wizard pour rechercher et télécharger les correctifs est de s'appuyer sur une connexion Internet. Les accès FTP étant souvent restreints par les stratégies de sécurité, un simple accès à Internet suffit à accéder aux ressources. Le protocole HTTP a été implémenté à cette fin.

#### *Le fichier de donnée des correctifs*

Ce fichier, nommé SAS9[**3**/**4**]\_hot\_fix\_data.xml, contient la liste des correctifs pour les produits SAS de la version utilisée. Il est téléchargé préalablement à celui des correctifs qui se basera sur son contenu. Si ce fichier ne peut être téléchargé, aucun correctif ne le sera alors.

SAS Deployment Wizard vérifie à partir du fichier SAS9[**3**/**4**]\_hot\_fix\_data.xml si de nouveaux correctifs ou des correctifs plus récents existent pour la commande de produits sélectionnée. Si c'est le cas, ceux-ci sont alors téléchargés.

### <span id="page-3-1"></span>*2.2.Critères de sélection des correctifs*

La sélection par SAS Deployment Wizard des correctifs qui peuvent être inclus dans la commande de produits repose principalement sur les critères qui sont :

- Les correctifs adressant une alerte ou des défauts dans l'intégrité des données
- Les correctifs adressant des corruptions dans les données ou les métadonnées
- Les correctifs adressant des problématiques de sécurité

Ces critères sont à la discrétion de SAS® et les correctifs sont donc poussés par SAS®.

# <span id="page-3-2"></span>*2.3.Ajout des correctifs dans le Dépôt d'origine*

Pour tenir compte d'éventuels aléas lors de la phase de téléchargement des correctifs (coupure réseau, données partielles, etc.), un répertoire temporaire "<SAS Depot>\Downloadhf" est créé.

Ce répertoire est destiné à stocker les correctifs durant toute la phase de leur extraction depuis les serveurs SAS. Le contenu du répertoire <SAS Depot>\hot fix est ainsi préservé.

Dès lors que l'ensemble des correctifs a été téléchargé (bouton "Terminé" de l'image *-7-*), le contenu du répertoire "<SAS Depot>\Downloadhf" est entièrement déplacé vers le répertoire "<SAS Depot>\hot fix".

### **Si l'opération de téléchargement est interrompue, volontairement ou non, aucun des correctifs déjà téléchargés ne sera conservé.**

# <span id="page-3-3"></span>*3. Installation initiale : «hot\_fix\_index.xml» pour déclencher l'installation des correctifs*

Lors de l'installation initiale des produits SAS (c'est-à-dire une nouvelle installation dans un répertoire SASHOME neuf), SAS Deployment Wizard vérifie la présence du fichier "hot fix index.xml" dans le répertoire "<SAS Depot>\hot fix".

La présence de ce fichier indique à SAS Deployment Wizard que des correctifs devront également être installés.

Si des correctifs sont présents dans le répertoire "<SAS Depot>\hot fix" et que le fichier "hot fix index.xml" y est absent, aucun correctif ne sera déployé par SAS Deployment Wizard.

# <span id="page-4-0"></span>*4. Ajouter ses « propres » correctifs au dépôt d'origine*

Nous avons vu jusqu'à présent que seuls les correctifs sélectionnés par SAS étaient téléchargés pour une inclusion dans le Dépôt en vue d'une installation initiale.

est cependant possible d'intégrer soi-même des correctifs (issus de [http://support.sas.com/downloads/index.htm\)](http://support.sas.com/downloads/index.htm) dans le Dépôt, notamment si l'on souhaite déployer les produits avec des correctifs bien particuliers que l'on a souhaité tester au préalable. Les tests de validation ayant donné satisfaction, on juge alors utile de les inclure dans le dépôt en vue de déploiement sur des nouveaux postes ou dans un nouvel environnement de travail.

Pour que ces correctifs soient pris en compte, il faut :

- 1. Les copier dans le répertoire "<SAS Depot>\hot\_fix"
- 2. Mettre à jour le fichier "hot  $fix$  index. $xml$ " pour en indiquer leur présence.

La modification du fichier "hot fix index.xml" correspond à l'ajout de balises XML à ce fichier tel que dans l'illustration ci-après.

*Ajout du correctif "L06001"*

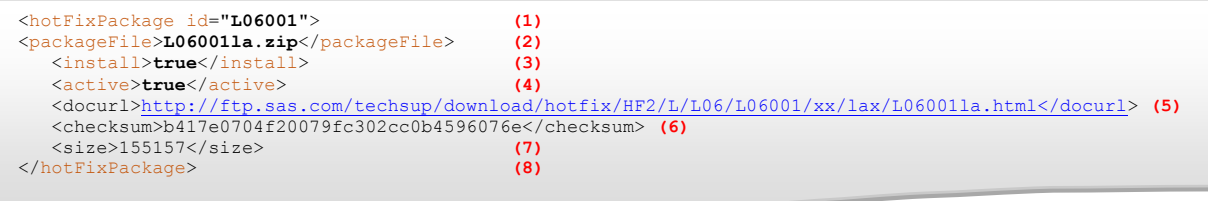

# <span id="page-4-1"></span>*5. Comprendre les balises XML du fichier "hot\_fix\_index.xml"*

Il est relativement aisé de mettre à jour le fichier si l'on a choisi d'intégrer soi-même des correctifs au dépôt initial. Le tableau ci-dessous présente les balises à renseigner et les valeurs acceptées.

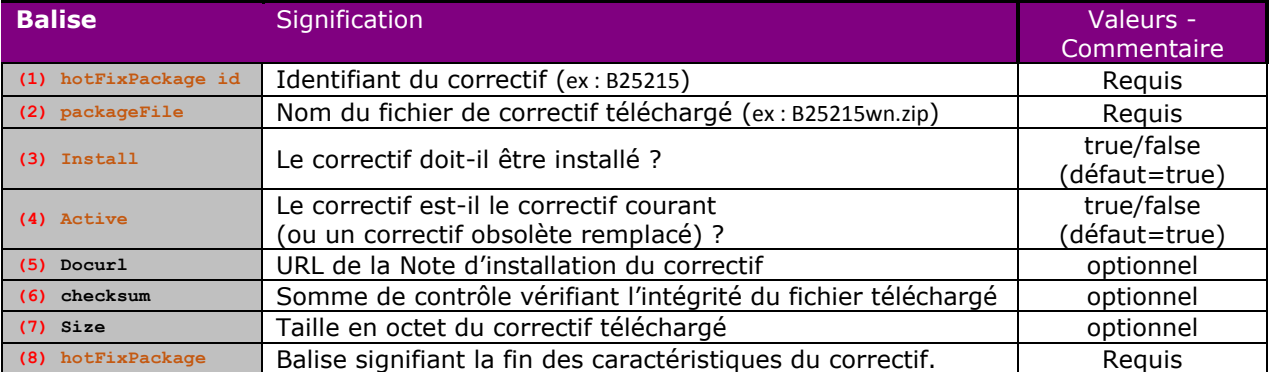

# <span id="page-4-2"></span>*6. Conclusion*

Les commandes initiales de logiciels, depuis la version 9.3M2, incluent des correctifs considérés par SAS comme sûrs et pouvant être installés en toute sécurité. Les changements introduits dans SAS Deployment Wizard permettent, pour un dépôt mis en sommeil ou en vue d'une installation différée, de mettre à jour la commande de logiciels en termes de correctifs. L'outil est donc capable de détecter, sélectionner et télécharger les correctifs adéquats selon des critères définis mais aussi d'accepter les correctifs déposés manuellement.

Ce processus n'est valable que pour une installation initiale.

Pour appliquer des correctifs par-dessus une installation initiale, il convient d'utiliser SAS Hot Fix Analysis, Download and Deployment Tool (SASHFADD) pour le téléchargement des correctifs puis SAS Deployment Manager pour l'installation de ces derniers.

# <span id="page-5-0"></span>*7. En cas de problème*

Eléments à transmettre au Support Clients

Si vous rencontrez des problèmes, vous pouvez nous écrire à support@sas.com, en attachant à votre message :

- 1. Votre numéro de site SAS
- 2. Le numéro de votre commande de produit
- 3. Une description claire du problème rencontré
- 4. Le fichier log SDW\_AAAA-MM-JJ-HH.MM.SS.log résultant des actions effectuées. Vous trouverez ce fichier dans "C:\Users\<userId>\AppData\Local\SAS\SASDeploymentWizard\"

# <span id="page-5-1"></span>*8. Liens utiles*

Page de téléchargement des correctifs : <http://support.sas.com/downloads/index.htm>

SAS Hot Fix Analysis, Download and Deployment Tool (SASHFADD): <http://ftp.sas.com/techsup/download/hotfix/HF2/SASHFADD.html>

Hervé GNAZALÉ Consultant Support Clients SAS France